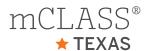

# mCLASS Texas Edition Reporting Guide

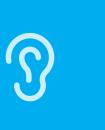

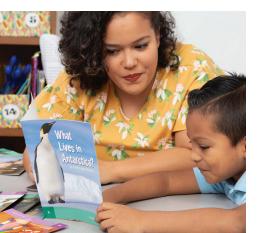

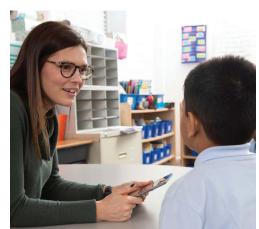

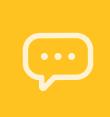

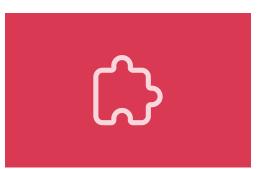

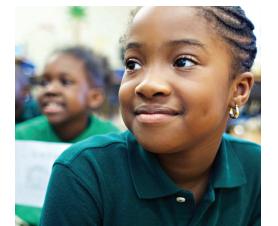

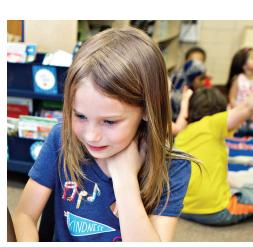

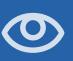

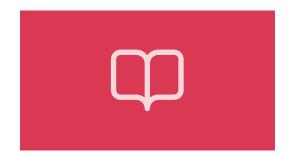

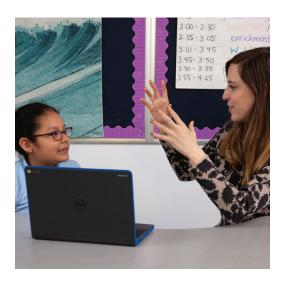

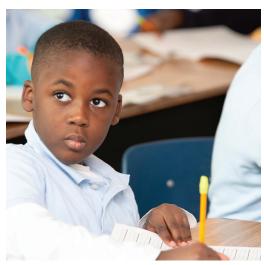

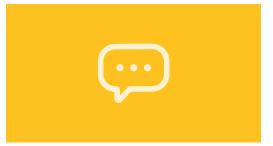

## Welcome

mCLASS gives you detailed insight into your students' reading development across foundational literacy skills. In this guide, you will find a wealth of valuable reporting information that mCLASS provides for everyone from classroom teachers and literacy specialists, to principals and district leaders, as well as parents and guardians at home.

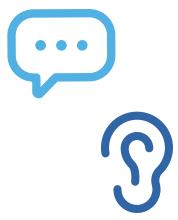

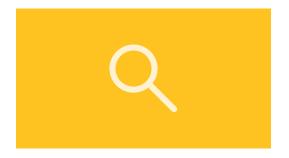

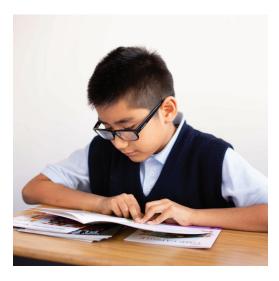

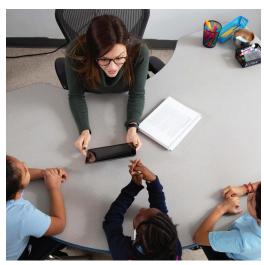

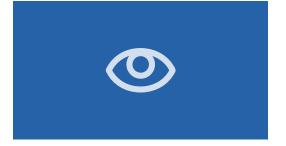

## Table of Contents

| Classroom Reports for Teachers               |    |
|----------------------------------------------|----|
| Classroom Skill Summary                      | 8  |
| Classroom Benchmark Summary                  | 9  |
| Detailed Benchmark Summary                   | 10 |
| Dyslexia Screening and Risk Indicator.       | 12 |
| Progress Monitoring Summary                  | 13 |
| Goal Setting Tool                            | 14 |
| Growth Outcomes.                             | 15 |
| Small Group Instruction                      | 16 |
| English Language Learner Supports            | 17 |
| Small Group Activities.                      | 18 |
| Intervention Progress Monitoring Report      | 19 |
| All Activities.                              | 20 |
| Intervention Group Report                    | 21 |
|                                              |    |
| Individual Student Reports                   |    |
| Performance History                          | 24 |
| Probe Details.                               | 25 |
| Text Reading and Comprehension Summary       | 26 |
| Text Reading and Comprehension Probe Details | 27 |
| Progress Monitoring Graphs.                  | 28 |
| Custom Goals on Progress Monitoring Graphs   | 29 |
| Individual Instruction.                      | 30 |
| Student Activities.                          | 31 |
| Home Connect.                                | 32 |
| Home Connect Activities                      | 33 |
| Home Connect Family Portal                   | 34 |

#### Spanish Classroom Reports

| Benchmark Class Detail                              | 38 |
|-----------------------------------------------------|----|
| Student Instruction                                 | 39 |
| Home Connect                                        | 40 |
| Student Assessment Report.                          | 42 |
|                                                     |    |
| School and District Level Reports                   |    |
| Reporting and Analysis Suite.                       | 46 |
| Reporting and Analysis Suite: Comparing Measures    | 48 |
| Reporting and Analysis Suite: Comparing Populations | 49 |
| Reporting and Analysis Suite: Benchmark Completion  | 50 |
| Reporting and Analysis Suite: Correlation           | 51 |
| Reporting and Analysis Suite: PM Fidelity           | 52 |
| Reporting and Analysis Suite: Download Your Data    | 53 |
| Reporting and Analysis Suite: Student Lists         | 54 |

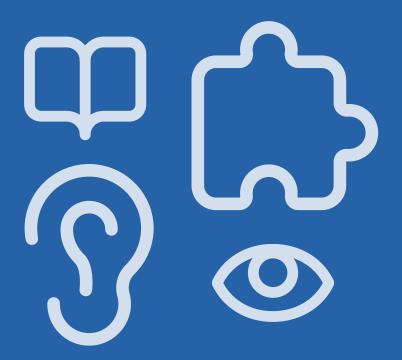

# Classroom Reports for Teachers

| Classroom Skill Summary.                 | 8  |
|------------------------------------------|----|
| Classroom Benchmark Summary              | 9  |
| Detailed Benchmark Summary               | 10 |
| Dyslexia Screening and Risk Indicator.   | 12 |
| Progress Monitoring Summary.             | 13 |
| Goal Setting Tool                        | 14 |
| Growth Outcomes.                         | 15 |
| Small Group Instruction                  | 16 |
| English Language Learner Supports        | 17 |
| Small Group Activities.                  | 18 |
| Intervention Progress Monitoring Report. | 19 |
| All Activities                           | 20 |
| Intervention Group Report                | 21 |

#### **EDUCATOR INSIGHT**

"In which basic early literacy skills are students most proficient, and in which are they least proficient?"

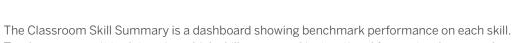

Classroom Skill Summary

Teachers can use it to determine which skill areas need instructional focus at a classroom level.

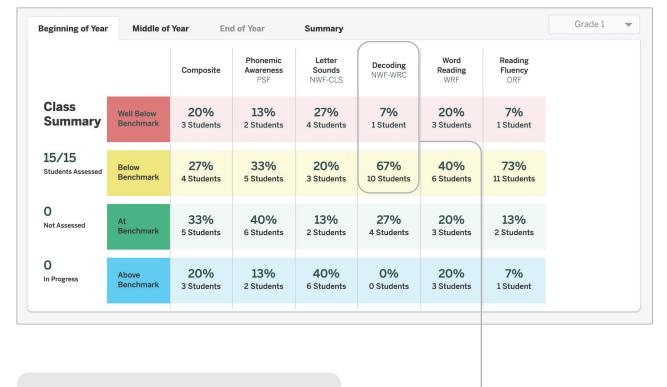

Both the percentage and number of students in each performance category are displayed for each skill assessed.

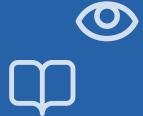

#### Classroom Benchmark Summary

The Classroom Benchmark Summary is a classroom-wide view of overall reading performance. Teachers can use this report to determine if composite scores improved, declined, or remained the same each semester.

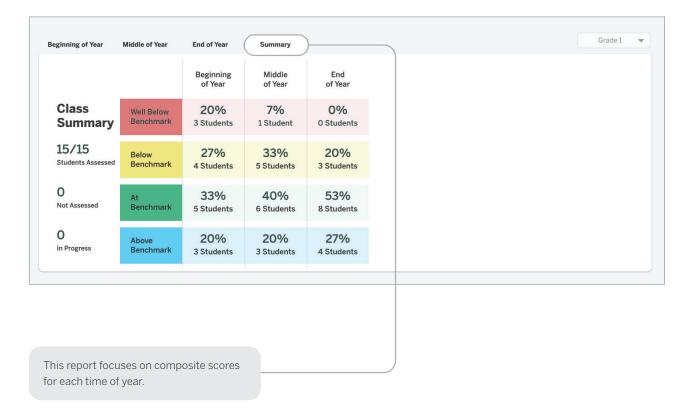

"How many of my students improved in each benchmark period?"

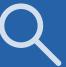

#### "Which skills have my students mastered?"

"Which skills should my students continue practicing?"

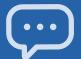

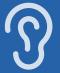

#### Detailed Benchmark Performance

Teachers can see each student's performance during the current school year, on each subtest as well as the overall composite. The benchmark goal displays below the subtest name when applicable.

| Beginning of Year                |                       | Lexte            | at Marties Direct | ernic Awareness    | Dece Dece         | ding More       | Reading Read         | ing Accuracy    | yoca yoca        | Spei             | jins phono        |
|----------------------------------|-----------------------|------------------|-------------------|--------------------|-------------------|-----------------|----------------------|-----------------|------------------|------------------|-------------------|
| Grade 1<br>Last Name, First Name | Composite<br>Goal 331 | LNF<br>Goal 51   | PSF<br>Goal 39    | NWF-CLS<br>Goal 42 | NWF-WRC<br>Goal 8 | WRF<br>Goal 15  | ORF-Accu<br>Goal 67% | ORF<br>Goal 21  | VOCAB<br>Goal 23 | SPELL<br>Goal 23 | RAN<br>Goal 62    |
| Ashley, Emma                     | 329<br>Below          | 40<br>Well Below | 33<br>Below       | 25<br>Below        | 3<br>Below        | 8<br>Below      | 67%<br>Benchmark     | 16<br>Below     | -                | -                | _                 |
| Baldwin, Freddie                 | 345<br>Benchmark      | 52<br>Benchmark  | 55<br>Above       | 44<br>Benchmark    | 8<br>Benchmark    | 17<br>Benchmark | 88%<br>Benchmark     | 21<br>Benchmark | _                | -                | _                 |
| ① Bell, Jon                      | 317<br>Well Below     | 24<br>Well Below | 21<br>Well Below  | 16<br>Well Below   | 1<br>Below        | 7<br>Well Below | 38%<br>Well Below    | 6<br>Below      | 9<br>Well Below  | 22<br>Below      | 224<br>Well Below |
| Bush, Tami                       | 359<br>Above          | 53<br>Benchmark  | 44<br>Benchmark   | 50<br>Above        | 11<br>Benchmark   | 22<br>Above     | 93%<br>Benchmark     | 43<br>Above     | _                | -                | _                 |
| Chandler, Verna                  | 313<br>Well Below     | 37<br>Well Below | 16<br>Well Below  | 13<br>Well Below   | 0<br>Well Below   | 0<br>Well Below | Discont'd            | Discont'd       | _                | -                | _                 |
| <b>Cobb,</b> Elijah              | 330<br>Below          | 49<br>Below      | 33<br>Below       | 24<br>Well Below   | 1<br>Below        | 14<br>Below     | 59%<br>Below         | 13<br>Below     | _                | _                | _                 |

Clicking a score opens the student assessment report's Probe Details.

The ability to sort the columns in this report gives teachers more flexibility to analyze data the way they prefer.

| Beginning of Ye                  | ar  |                    | Lett             | phor phor        | sernic Amareness   | Dece Dece         | ding More       | A Reading Read       | Inte Accuracy   | Ing Fluency Voca | Spei             | iins phono        |
|----------------------------------|-----|--------------------|------------------|------------------|--------------------|-------------------|-----------------|----------------------|-----------------|------------------|------------------|-------------------|
| Grade 1<br>Last Name, First Name |     | Composite Goal 331 | LNF<br>Goal 51   | PSF<br>Goal 39   | NWF-CLS<br>Goal 42 | NWF-WRC<br>Goal 8 | WRF<br>Goal 15  | ORF-Accu<br>Goal 67% | ORF<br>Goal 21  | VOCAB<br>Goal 23 | SPELL<br>Goal 23 | RAN<br>Goal 62    |
| Chandler, Verna                  |     | 296<br>Well Below  | 37<br>Well Below | 16<br>Well Below | 13<br>Well Below   | 0<br>Well Below   | 0<br>Well Below | Discont'd            | Discont'd       | _                | _                | _                 |
| Bell, Jon                        | (!) | 313<br>Well Below  | 48<br>Below      | 21<br>Well Below | 36<br>Below        | 3<br>Below        | 7<br>Well Below | 63%<br>Below         | 12<br>Below     | 9<br>Well Below  | 22<br>Below      | 224<br>Well Below |
| <b>Tyler,</b> Allan              |     | 314<br>Well Below  | 55<br>Benchmark  | 31<br>Below      | 36<br>Below        | 1<br>Below        | 9<br>Below      | 59%<br>Below         | 10<br>Below     | _                | _                | _                 |
| French, Claire                   |     | 316<br>Well Below  | 65<br>Benchmark  | 29<br>Below      | 35<br>Below        | 6<br>Below        | 7<br>Well Below | 71%<br>Benchmark     | 10<br>Below     | _                | _                | _                 |
| Sutton, Carrie                   |     | 320<br>Well Below  | 70<br>Benchmark  | 44<br>Benchmark  | 25<br>Below        | 4<br>Below        | 15<br>Benchmark | 77%<br>Benchmark     | 23<br>Benchmark | _                | _                | _                 |
| Cobb, Elijah                     |     | 323<br>Below       | 65<br>Benchmark  | 44<br>Benchmark  | 42<br>Benchmark    | 3<br>Below        | 14<br>Below     | 60%<br>Below         | 18<br>Below     | _                | _                | _                 |

Clicking a column header sorts the column by composite score or skill.

"Which students need more of my support?"

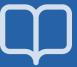

"Which of my students need intensive support to prevent further reading difficulties?"

## Dyslexia Screening and Risk Indicator

Identify students who are at risk for reading difficulties, including dyslexia, based on their results for the Dyslexia Screening Measures (Vocabulary, Spelling, Rapid Automatized Naming). A risk indicator icon ① marks which students are at risk.

| Grade 1<br>Last Name, First Name | Composite<br>Goal 331 | <b>LNF</b><br>Goal 51 | PSF<br>Goal 39   | NWF-CLS<br>Goal 42 | NWF-WRC<br>Goal 8 | WRF<br>Goal 15  | ORF-Accu<br>Goal 67% | ORF<br>Goal 21  | VOCAB<br>Goal 23 | SPELL<br>Goal 23 | RAN<br>Goal 62    |
|----------------------------------|-----------------------|-----------------------|------------------|--------------------|-------------------|-----------------|----------------------|-----------------|------------------|------------------|-------------------|
| <b>Ashley,</b> Emma              | 329<br>Below          | 40<br>Well Below      | 33<br>Below      | 25<br>Below        | 3<br>Below        | 8<br>Below      | 67%<br>Benchmark     | 16<br>Below     | _                | -                | _                 |
| Baldwin, Freddie                 | 345<br>Benchmark      | 52<br>Benchmark       | 55<br>Above      | 44<br>Benchmark    | 8<br>Benchmark    | 17<br>Benchmark | 88%<br>Benchmark     | 21<br>Benchmark | _                | _                | _                 |
| Bell, Jon                        | 317<br>Well Below     | 24<br>Well Below      | 21<br>Well Below | 16<br>Well Below   | 1<br>Below        | 7<br>Well Below | 38%<br>Well Below    | 6<br>Below      | 9<br>Well Below  | 22<br>Below      | 224<br>Well Below |
| <b>Bush,</b> Tami                | 359<br>Above          | 53<br>Benchmark       | 44<br>Benchmark  | 50<br>Above        | 11<br>Benchmark   | 22<br>Above     | 93%<br>Benchmark     | 43<br>Above     | _                | _                | _                 |
| Chandler, Verna                  | 313<br>Well Below     | 37<br>Well Below      | 16<br>Well Below | 13<br>Well Below   | 0<br>Well Below   | 0<br>Well Below | Discont'd            | Discont'd       | _                | _                | _                 |
| Cobb, Elijah                     | 330<br>Below          | 49<br>Below           | 33<br>Below      | 24<br>Well Below   | 1<br>Below        | 14<br>Below     | 59%<br>Below         | 13<br>Below     | _                | _                | _                 |

Educators can use the additional information collected from these measures to develop and implement targeted interventions for students at risk.

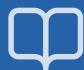

## **Progress Monitoring Summary**

See which subtests have been assessed since the most recent benchmark assessment, how students performed on the three most recent progress monitoring assessments for each measure, and which students have not been progress monitored since the benchmark assessment.

| Progress Monitoring              |                   |                              |                   |                  |             |          |                        |                  |
|----------------------------------|-------------------|------------------------------|-------------------|------------------|-------------|----------|------------------------|------------------|
| Grade 4<br>Last Name, First Name | BOY<br>Composite  | Skill                        | воу               | Last 3 PM Scores | MOY<br>Goal | Goal Set | Aimline to<br>Goal Set | Last<br>Assessed |
| Adams, Joseph                    | 306<br>Well Below | Reading Fluency<br>ORF       | 58<br>Well Below  | 56 57 75         | 121         | 102      | ,,,                    | 11/22/2019       |
|                                  |                   | Reading Accuracy<br>ORF-Accu | 95%<br>Below      | 97%   100%   99% | 99%         | 99%      | •••                    | 11/22/2019       |
|                                  |                   | Basic Comprehension<br>Maze  | 10<br>Well Below  | 7.5 🖍 2 2.5      | 15.5        | 15.5     | <b>•••</b>             | 11/22/2019       |
| Baldwin, Tammy                   | 291<br>Well Below | Basic Comprehension<br>Maze  | 14<br>Benchmark   | 11 🖍   13   8    | 15.5        | 16.5     | <b>,,,</b>             | 11/22/2019       |
|                                  |                   | Reading Fluency<br>ORF       | 39<br>Well Below  | 61 44 61         | 121         | 83       | •/•                    | 11/20/2019       |
|                                  |                   | Reading Accuracy<br>ORF-Accu | 85%<br>Well Below | 92% 94% 95%      | 99%         | 99%      | •••                    | 11/20/2019       |

The Aimline displays the three most recent progress monitoring scores on a slope to show whether students are on track to reach the next benchmark goal.

"Which students are making adequate progress toward the next benchmark goal?"

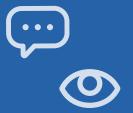

"What is the minimum amount of growth my student needs to reach their goal by the next semester?"

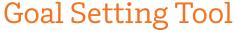

The Zones of Growth (ZoG) analysis uses a rich set of national data to determine student goals for the next benchmark period. Teachers can use the Goal Setting tool to view these recommended goals or modify the default goals for individual students as they see fit, if the default goal is too challenging or not challenging enough.

| rade 1                |                              | Start - MOY       |         | Growth Rat       | e                     | End - EOY   |   |     |       |  |
|-----------------------|------------------------------|-------------------|---------|------------------|-----------------------|-------------|---|-----|-------|--|
| Last Name, First Name | Skill                        | Score             | Average | Above<br>Average | Well Above<br>Average |             |   | Goa | I     |  |
| Greer, Nicolas        | Letter Names<br>LNF          | 30<br>Well Below  | 34 - 40 | 41 - 46          | 47+                   | 47<br>Saved | 0 | 58  | 63    |  |
|                       | Phonemic Awareness           | 41<br>Below       | 48 - 52 | 53 - 60          | 61+                   | 50<br>Saved | 0 | 40  | 45 61 |  |
|                       | Letter Sounds<br>NWF-CLS     | 40<br>Well Below  | 48 - 54 | 55 - 66          | 67+                   | 60          | 0 | 49  | 60 87 |  |
|                       | <b>Decoding</b><br>NWF-WRC   | 11<br>Benchmark   | 13 - 16 | 17 - 21          | 22+                   | 15          | 0 | 7   | 15 25 |  |
|                       | Word Reading<br>WRF          | 5<br>Well Below   | 9-11    | 12 - 15          | 16+                   | 18<br>Saved | 0 | 20  | 25 50 |  |
|                       | Reading Accuracy<br>ORF-Accu | 27%<br>Well Below | 68 - 76 | 77 - 85          | 86+                   | 86          | 0 | 85  | 91    |  |

The flag indicates the benchmark performance level the student will reach by the next benchmark period for that skill, if they achieve the growth rate indicated by the purple dot.

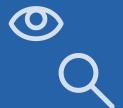

#### **Growth Outcomes**

Teachers and interventionists can see each student's actual growth achieved and how it compares to the goal that was set for the student.

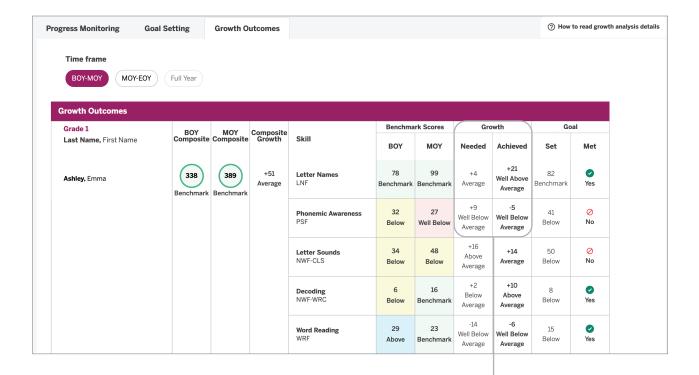

Even if students did not meet the goal, teachers can offer positive reinforcement about the growth they made by comparing the number of points needed to reach the goal with the number of points students actually achieved.

"Are my students receiving effective instruction?"

"Should I adjust my tactics to help students catch up?"

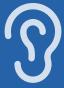

"Which skills have students with similar assessment results already mastered? Which do they need to work on?"

#### Small Group Instruction

The mCLASS instructional tool automatically groups students based on benchmark results and response patterns. Teachers can see that each group is associated with one main skill, and the name of the group (e.g., Phonemic Awareness) is based on a sub-skill that students need to master.

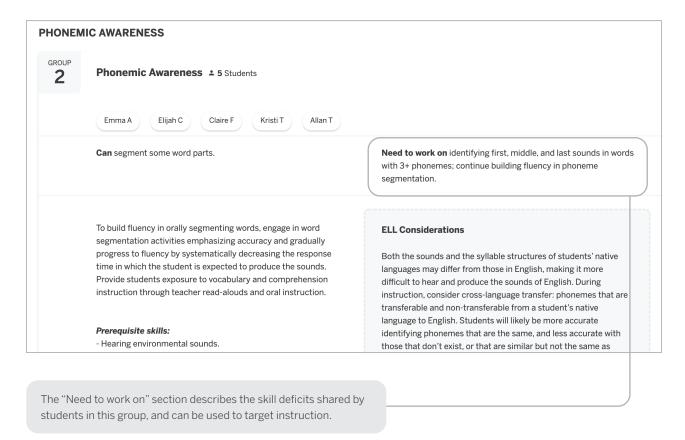

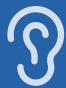

#### **English Language Learner Supports**

The expanded instruction card displays more detailed information that can be used to plan instruction, including information tailored to ELL instruction. Each profile contains a description of the skills you can build on while targeting instruction, and sometimes includes prerequisite skills.

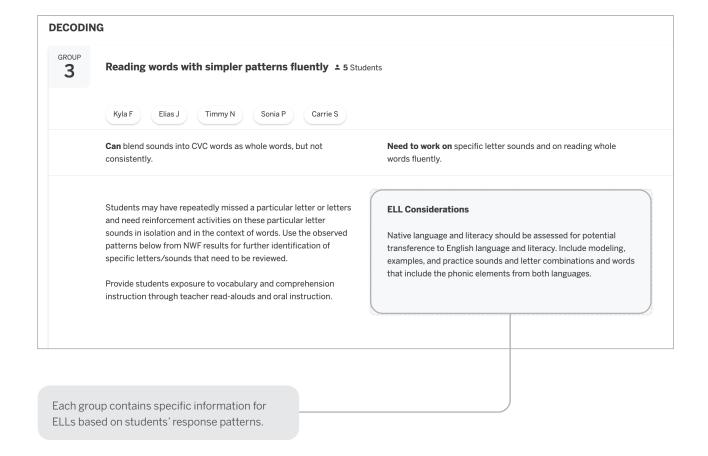

"How can I support my English Language Learners in acquiring this skill?"

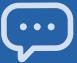

"Which activities can I use with this group of students?"

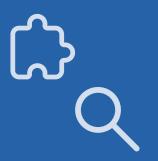

## Small Group Activities

The observed patterns checklist contains observations that teachers can use to filter the activities displayed below. The activities section includes recommended activities for reinforcing the skills needed by students in the group.

| Observed patterns                                               |                                         |                                                  |
|-----------------------------------------------------------------|-----------------------------------------|--------------------------------------------------|
| Accurate but slow                                               |                                         | Phonemic Awareness PSF                           |
| Segments words with two phonemes                                |                                         | Phonemic Awareness PSF                           |
| Weaker with ending sounds than initial sounds                   | ds                                      | Phonemic Awareness PSF                           |
| Activities                                                      |                                         |                                                  |
| Sound Detectives: Stump the Detectives                          | Please Step Forward: Words in Sentences | Leave It Out                                     |
| Silly Substitutions                                             | Squish-A-Word                           | Put it Together Blending<br>Syllables Into Words |
| Pull it Down: Compound<br>Word                                  | Picture Slide: Syllables                | Syllable Pocket Chart                            |
|                                                                 |                                         |                                                  |
| Selecting an observed pattern filters he activities list below. |                                         |                                                  |

#### All Activities

The All Activities tab is where teachers can quickly access hundreds of activities, organized by skill, to further target small group and individual instruction.

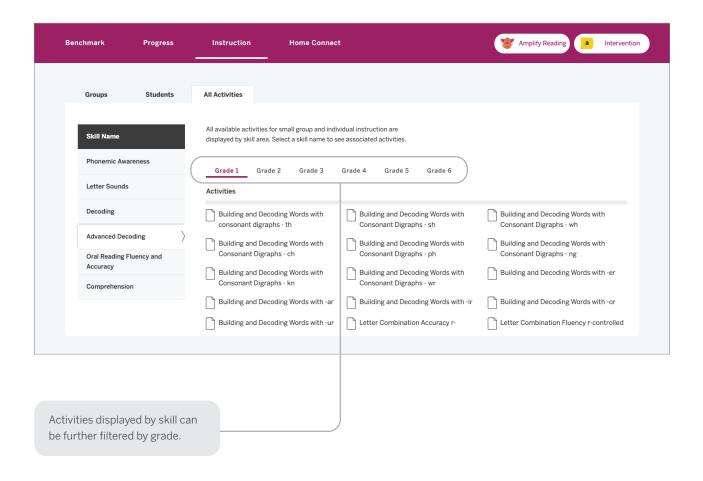

"What activities can I use in my classroom to help students regularly practice their early literacy skills?"

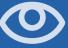

"Which students need a different Intervention strategy?"

"Which educators can I collaborate with to determine next steps?"

## Intervention Progress Monitoring Report

This report (available to educators using mCLASS Intervention) includes recent progress monitoring data and intervention details such as the number of Bursts received, Burst group name, Burst instructor name, and classroom teacher's name.

| Progress Monitoring              |                              |                  |                  |             |          |                        |                  | Intervention |                   |                 |                  |
|----------------------------------|------------------------------|------------------|------------------|-------------|----------|------------------------|------------------|--------------|-------------------|-----------------|------------------|
| Grade 2<br>Last Name, First Name | Skill                        | воу              | Last 3 PM Scores | MOY<br>Goal | Goal Set | Aimline to<br>Goal Set | Last<br>Assessed | Group name   | # of<br>Bursts    | Burst Teacher   | Classroom Teache |
| Ackerson, Ben                    | Regular Words                | 0                | 0 1 1            |             |          |                        | 11/14/2019       | Group 1      | 4 Johnson, Ingrid |                 | Benson, Julia    |
|                                  | ► Irregular Words            | 0                | 0   1   0        |             |          |                        | 11/14/2019       |              |                   |                 |                  |
|                                  | Letter Sounds<br>NWF-CLS     | 37<br>Well Below | 41 43 47         | 64          | 63       | ·••                    | 10/17/2019       |              |                   |                 |                  |
|                                  | Decoding<br>NWF-WRC          | 10<br>Below      | 4   0   6        | 23          | 20       | <i>,,</i> ••           | 10/17/2019       |              |                   |                 |                  |
| Benavitez, Camilla               | ► Irregular Words            | 3                | 6   7   8        |             |          |                        | 11/19/2019       | Group 2      | 4                 | Avery, Patricia | Benson, Julia    |
|                                  | Letter<br>Combinations<br>LC | 5                | 5 6 8            |             |          |                        | 11/19/2019       |              |                   |                 |                  |
|                                  | Regular Words<br>RW          | 6                | 3   5   6        |             |          |                        | 10/15/2019       |              |                   |                 |                  |
|                                  | Letter Sounds<br>NWF-CLS     | 37<br>Well Below | 62 65 66         | 64          | 63       | •••                    | 09/19/2019       |              |                   |                 |                  |
|                                  | Decoding<br>NWF-WRC          | 8<br>Below       | 1   10   16      | 23          | 18       | <b>;</b> **            | 09/19/2019       |              |                   |                 |                  |

Teachers can identify Burst students who may need a different intensity (e.g., smaller group size) or new instructional approach (e.g., different Tier 3 intervention).

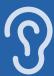

### Intervention Group Report

This report (for educators using mCLASS Intervention) helps intervention coordinators evaluate the homogeneity of each group and determine when regrouping is necessary.

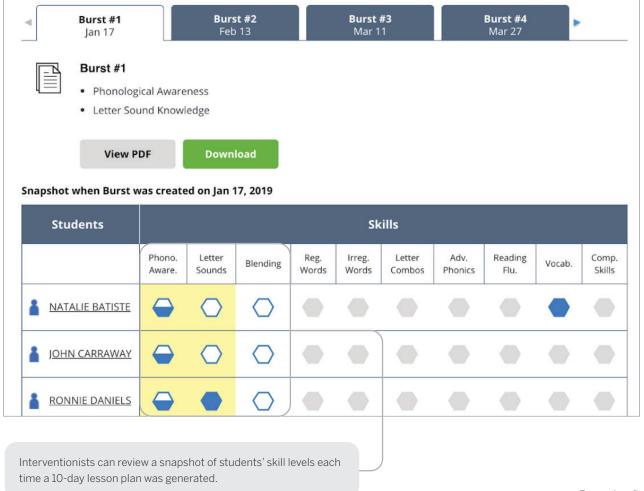

"Which students are ready to advance to the next group?"

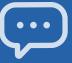

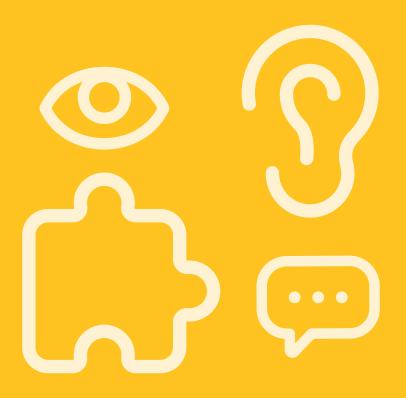

## Individual Student Reports

| Performance History                          | 24 |
|----------------------------------------------|----|
| Probe Details.                               | 25 |
| Text Reading and Comprehension Summary       | 26 |
| Text Reading and Comprehension Probe Details | 27 |
| Progress Monitoring Graphs.                  | 28 |
| Custom Goals on Progress Monitoring Graphs.  | 29 |
| Individual Instruction.                      | 30 |
| Student Activities.                          | 31 |
| Home Connect.                                | 32 |
| Home Connect Activities                      | 33 |
| Home Connect Family Portal.                  | 34 |

#### **EDUCATOR INSIGHT**

"Has this student mastered foundational early literacy skills from earlier grades?"

"What differentiated support does this student need to meet grade-level expectations?"

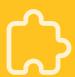

#### Performance History

Teachers can review a timeline of each student's mCLASS results from Kindergarten through Grade 6. These results can be used for RTI/MTSS (Response to Intervention/Multi-Tiered System of Supports), IEP (Individualized Education Plan), parent meetings, and other documentation needs.

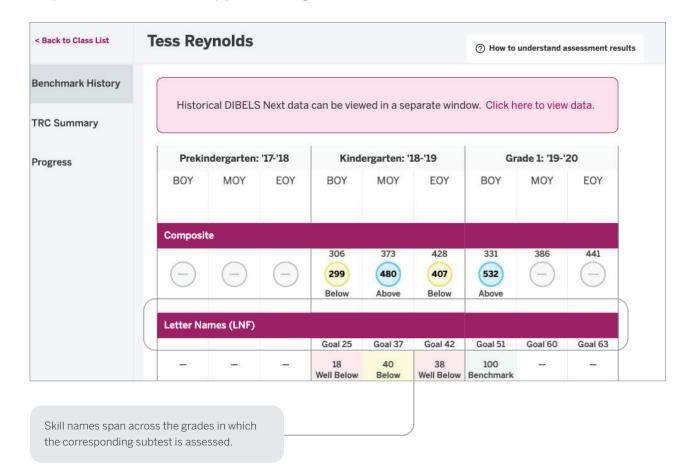

#### Probe Details

Teachers can click a student's score from any report view to open the assessment details report, which includes a documented record of student responses. The details are analyzed to reveal significant response patterns and recommend targeted group and individual instruction.

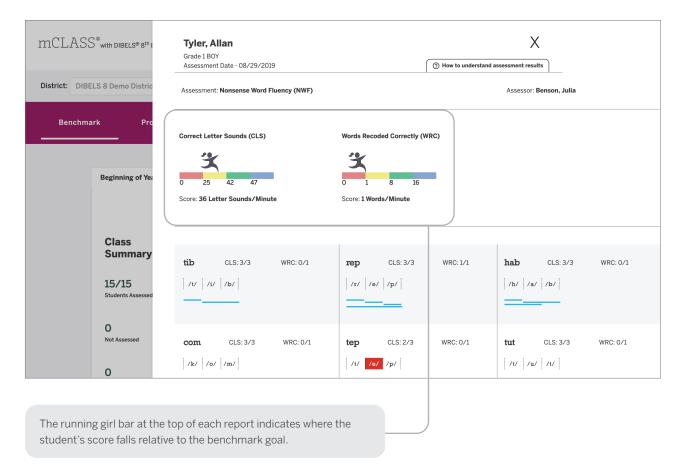

"What types of spelling patterns or words does this student need to practice?"

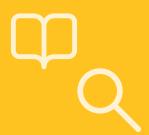

#### "Can this student read gradelevel texts with automaticity?"

"Does this student demonstrate comprehension of the texts they have just read?"

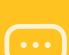

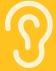

#### Text Reading and Comprehension Summary

Teachers can review a list of all the books the student read, including scores for every book, during the benchmark assessment for each time of year (for educators using Text Reading and Comprehension).

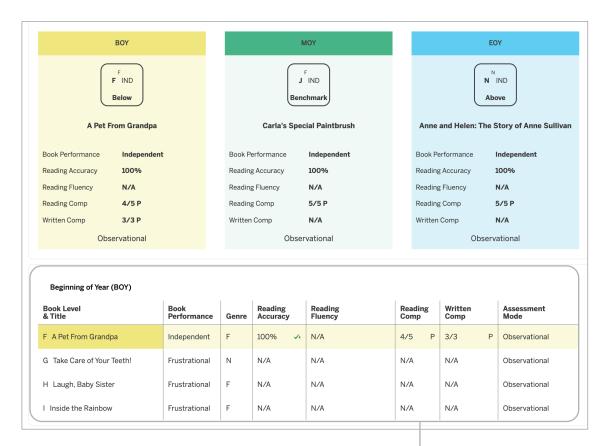

The final reading level that the student achieved at each time of year is highlighted at the top of the report.

#### Text Reading and Comprehension Probe Details

Teachers can review each student's reading record, including annotations and handwritten notes made during the assessment, by clicking the student's TRC score from any report view.

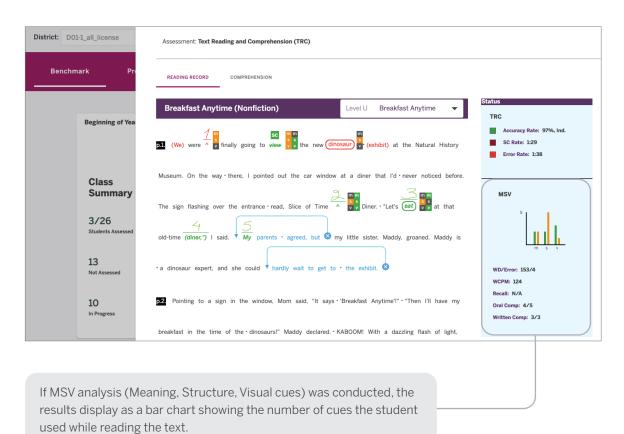

"What strategies does this student use when they encounter an unfamiliar word?"

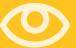

"Is this student progressing toward the next benchmark goal?"

"Is differentiated instruction necessary?"

## Progress Monitoring Graphs

Teachers can review a student's benchmark and progress monitoring scores for the entire year. Each skill is shown in a separate view.

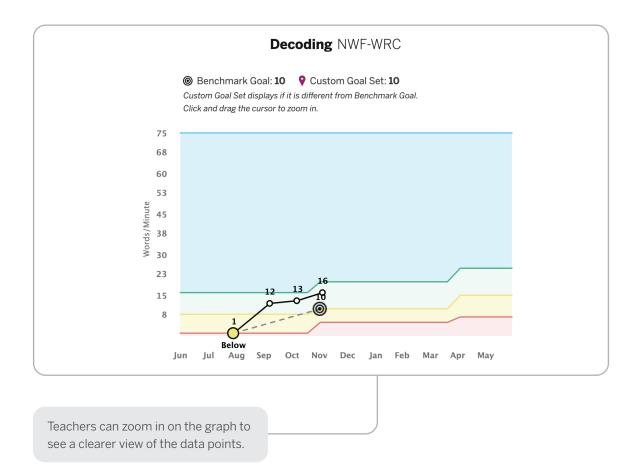

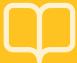

## Custom Goals on Progress Monitoring Graphs

Teachers can track the progress students are making toward their individual goals for each skill on the graph. A pin icon on the graph represents a modified individual goal when it is less than or greater than the default "At Benchmark" goal.

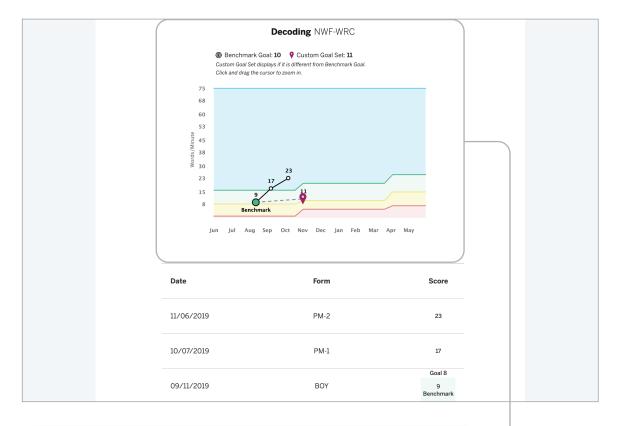

Goal setting is a helpful way of motivating students to achieve a specific outcome. When students see their progress toward a goal during check-ins with their teacher, they can celebrate the growth they have made.

"Is differentiated instruction needed?"

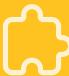

"What patterns have emerged from this student's assessments?"

#### **Individual Instruction**

Teachers can review significant patterns that emerge from the student's assessment results in a single view, and download activities that address those patterns.

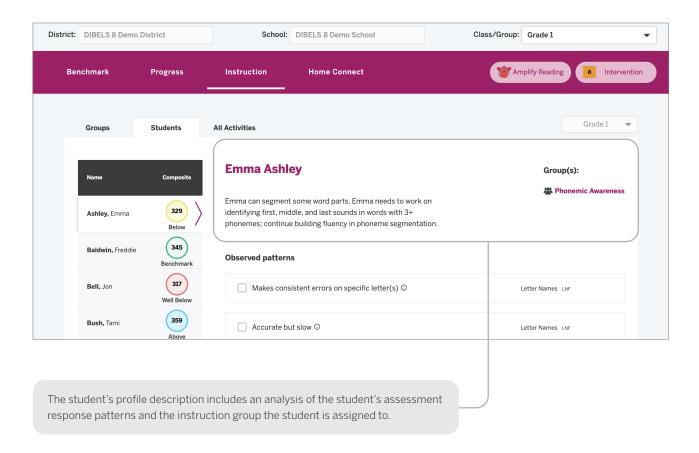

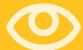

#### Student Activities

Activities are recommended for the student based on their response patterns from the assessments.

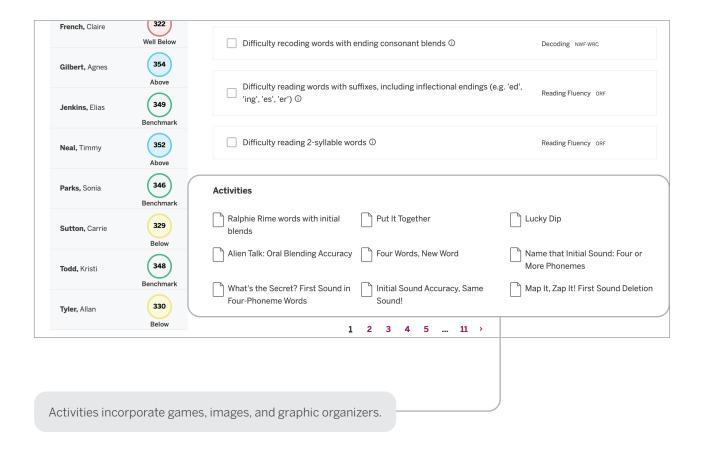

"What activities can this student do that will help move them on to more advanced skills?"

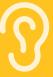

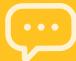

"What skills should my child be developing?"

"How do these assessments help my child learn how to read?"

#### Home Connect®

Teachers can download a letter with student assessment results and analysis to send home to parents and guardians, or to use as a basis for discussion at conferences. Home Connect letters describe how the measures assessed relate to skills development.

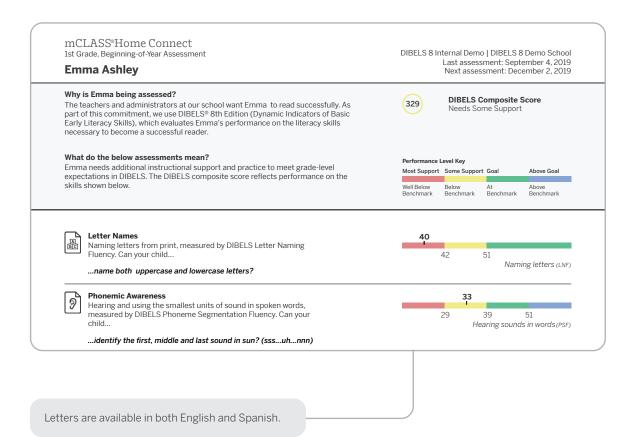

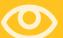

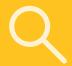

#### Home Connect Activities

The Activities section of the Home Connect letter contains a list of recommended activities based on the skill areas where the child needs support. Parents and guardians can use this section to support their child's skill development.

#### Emma Ashley 1st Grade, Beginning of Year

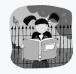

#### **Activities for Emma**

Even if you have just a few minutes each day, you may be surprised by how much you can help Emma learn to read. Here are some activities we recommend based on Emma's most recent mCLASS reading test. Most of these activities can be done just about anywhere. Feel free to change them a bit to match Emma's interests or to fit your schedule.

#### Where Emma needs support

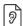

#### **Phonemic Awareness**

Hearing and using the smallest units of sound in spoken words

#### Find Specific Sounds

Have your child and other family members listen for words with a specific sound in family conversation or on television and radio programs, such as words that start with the s sound or that end with the k sound. Have your family members share their heard words and list them on a piece of paper.

#### Break the Words Apart

Help your child take spoken words apart and put them together. Have your child separate the sounds in simple three-letter words, listening for beginning, middle, and ending sounds. For example, pronounce mom as follows: mm-o-mm. Next, ask your child to blend sounds

Activities in the letter are designed for use at home. A link to the Home Connect site provides activities for At Home or On the Go. "How can I help my child practice reading skills at home?"

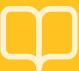

"Where can I find other activities to help my child practice reading skills every day?"

#### Home Connect Family Portal

The Home Connect site provides additional activities for families to choose from to help reinforce and practice critical reading skills with their children. The site is available in both English and Spanish.

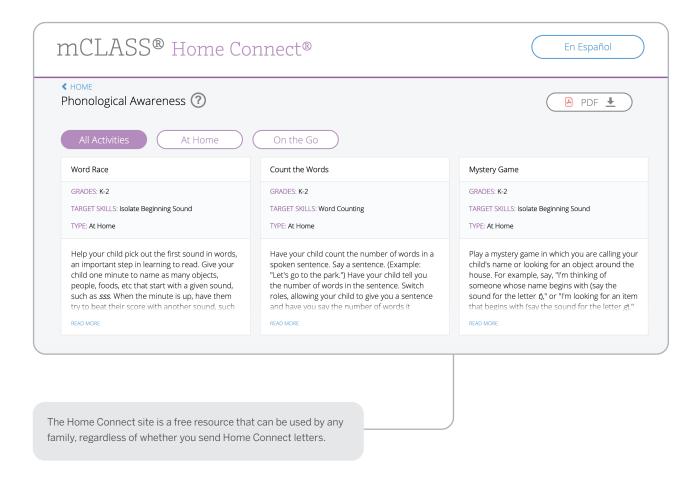

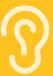

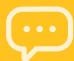

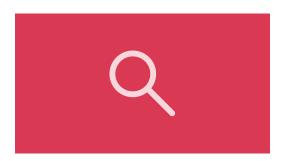

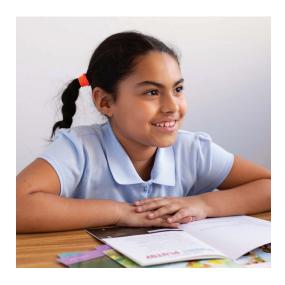

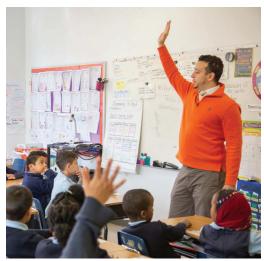

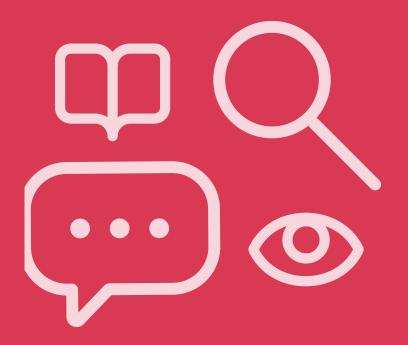

# Spanish Classroom Reports

| Benchmark Class Detail.    | 38 |
|----------------------------|----|
| Student Instruction        | 39 |
| Home Connect.              | 40 |
| Student Assessment Report. | 42 |

#### **EDUCATOR INSIGHT**

"What Spanish literacy skills are my students struggling with?"

## Benchmark Class detail

Teachers have complete parity between English and Spanish classroom- and student-level reports.

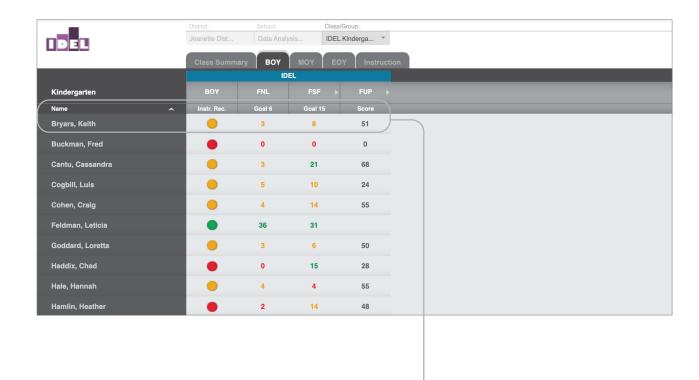

Each student is assigned an instructional recommendation based on their Spanish-literacy proficiency.

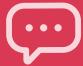

## **Student Instruction**

Teachers can access all Spanish-language instructional resources available for each student in one place.

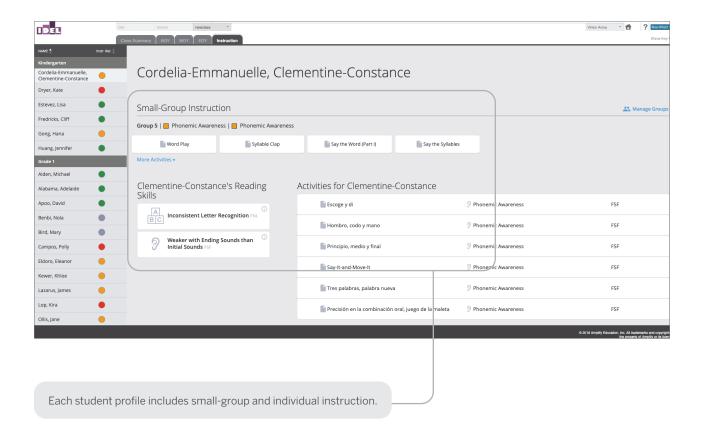

"Which Spanish literacy subskills is this student struggling with?"

"Which activities can this student work on in Spanish that will help move them on to more advanced skills?"

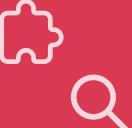

"In which skills is my child being assessed? How do these assessments help my child learn how to read?"

#### Home Connect

Teachers can download a letter with student assessment results to send home to parents and guardians, or to use as a basis for discussion at conferences. Home Connect letters describe how the measures relate to skills development. Progress bars indicate the student's performance on each measure.

Demo Jeanette Standard 3 | Data Analysis School Informe del rendimiento en alfabetización mCLASS® Home Connect® Evaluación más reciente: 10 de agosto de 2007 Roger Nevels Kindergarten, Evaluación de principio del año Próxima evaluación: 1 de diciembre de 2006 ¦¿Qué significa esto? **IDEL Composite:** Objetivo alcanzado Roger logró o superó el nivel esperado relativo a su grado según IDEL. El resultado compuesto de IDEL incluye varias destrezas. El rendimiento de Roger en cada una de estas destrezas se indica a continuación. ¿Por qué se está evaluando a Roger? ¿Qué puedo hacer? Los maestros y administradores de nuestra escuela quieren que Roger aprenda a leer bien. Como Para reforzar lo que Roger está forma de cumplir con ese objetivo, usamos IDEL® (Indicadores Dinámicos del Éxito en la Lectura), aprendiendo en la escuela, un programa que evalúa el rendimiento de Roger en cuanto a las destrezas básicas que necesita para pueden leer juntos todos los días que aprenda a leer bien. en su casa. ¿Cuáles son las destrezas que Roger debe aprender para poder leer bien? Fluidez en Nombrar Letras (FNL) Conocer los nombres de las letras minúsculas y mayúsculas, que se mide con Fluidez en Nombrar Letras (FNL) **MAYOR APOYO ALGÚN APOYO** Conocer los nombres de las letras minúsculas y mayúsculas (FNL) ¿Puede su hijo( a)... ...identificar las letras minúsculas y mayúsculas ordenadas al azar?

Letters are available in both English and Spanish.

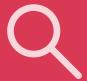

#### mCLASS®Home Connect Primer Grado, Evaluación de final del año OGaccount | school1 **Emma Catarino** Evaluación más reciente: 5 de marzo de 2020 ¿Por qué se evalúa el desempeño de Emma? 26 **Vocabulario español** Logró el objetivo Con el fin de obtener información adicional que garantice que Emma recibirá el mejor apoyo para convertirse en un lector excelente, se le administró la medida Vocabulario español para determinar su conocimiento de palabras apropiadas para su grado. ¿Qué significa esto? Niveles de desempeño Emma logró el nivel esperado para su grado en cuanto a Vocabulario español o Obietivo alcanzado Máximo apovo Algo de apoyo conocimiento de palabras apropiadas para su grado. Muy inferior al estándar Inferior al estándar A nivel del estándar Vocabulario español Comprender el significado de palabras apropiadas para el grado, identificar las definiciones básicas de las palabras y usar las palabras en contexto para completar las oraciones. ¿Su hijo 21 Vocabulario español ...comprender el significado de palabras adecuadas para su grado y usarlas en oraciones?

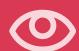

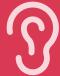

"What types of letters, spelling patterns, or words does this student struggle with?"

## Student Assessment Report

Teachers can click on a student's score from any report view to open the assessment report and receive a documented record of student responses on each subtest. The details are analyzed to reveal significant patterns and recommend targeted group and individual instruction.

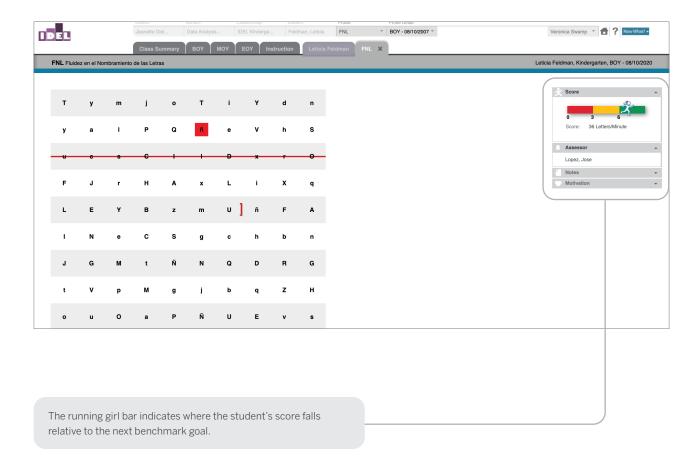

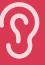

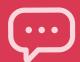

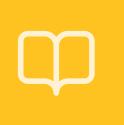

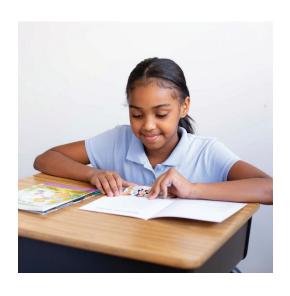

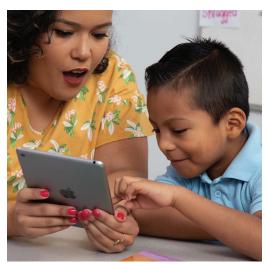

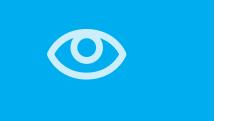

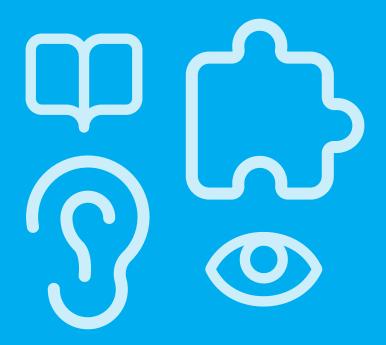

## School and District Level Reports

| Reporting and Analysis Suite.                       | .46 |
|-----------------------------------------------------|-----|
| Reporting and Analysis Suite: Comparing Measures    | .48 |
| Reporting and Analysis Suite: Comparing Populations | .49 |
| Reporting and Analysis Suite: Benchmark Completion  | .50 |
| Reporting and Analysis Suite: Correlation           | 51  |
| Reporting and Analysis Suite: PM Fidelity.          | 52  |
| Reporting and Analysis Suite: Download Your Data    | .53 |
| Reporting and Analysis Suite: Student Lists         | .54 |

#### **EDUCATOR INSIGHT**

"Which districts, schools, or programs need additional resources to support student growth and administration fidelity?"

## Reporting and Analysis Suite

The Reporting and Analysis Suite presents different views of assessment results to help support school leaders in their day-to-day decisions regarding intervention, instruction, and resource allocation.

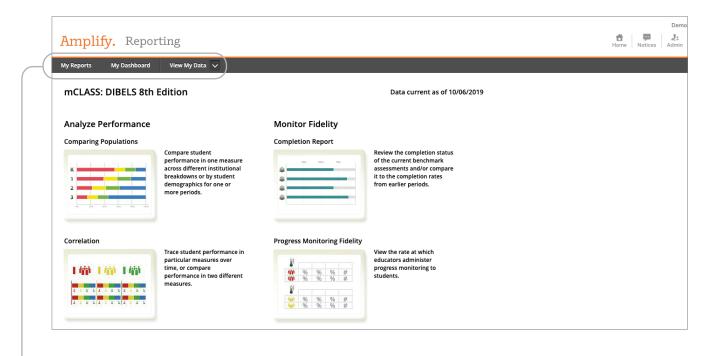

School leaders can use the My Reports feature to create a custom dashboard and save reports for future reference, or view reports sent by colleagues.

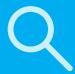

School leaders can customize any report to show data based on a particular View, Population, Time, Measure, or Student Demographic, using a broad range of filters.

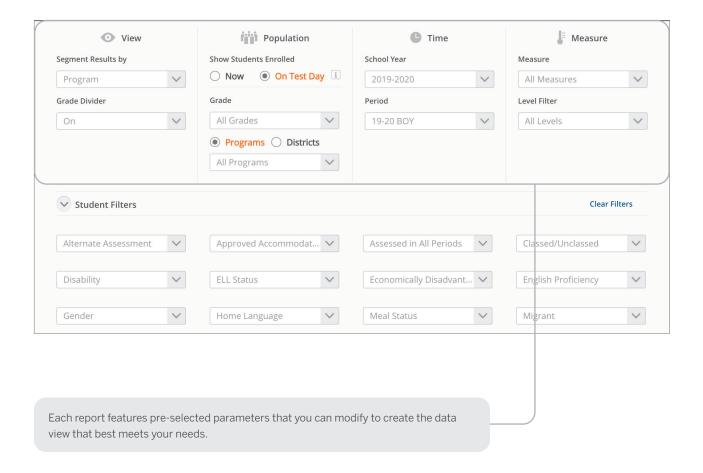

"What are the performance trends among students in a particular district, program, grade, or demographic?"

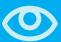

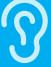

"What are instructional areas of strength or weakness for an entire district/ school/grade/ class?"

"How have students in a particular district/school/ grade/class progressed in different areas over time?"

## Reporting and Analysis Suite: Comparing Measures

The Comparing Measures report analyzes how one group of students performed on multiple assessment measures across one or more time periods. Instructional leaders can see the number or percentage of students who achieved a specific performance level or goal on each measure.

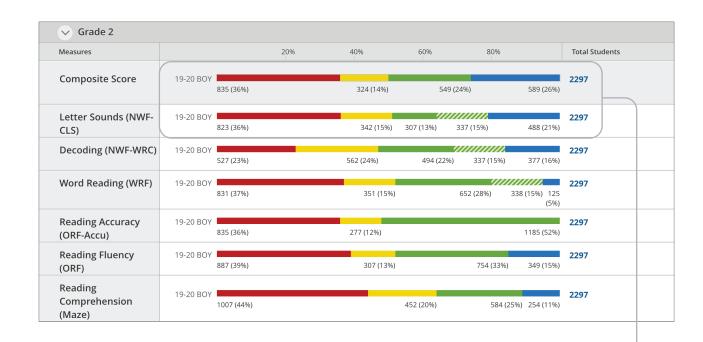

Clicking any bar segment shows the students who comprise that benchmark performance level.

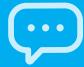

## Reporting and Analysis Suite: **Comparing Populations**

The Comparing Populations report helps school leaders analyze assessment results for different student populations, such as students in different schools, grades, or demographic categories.

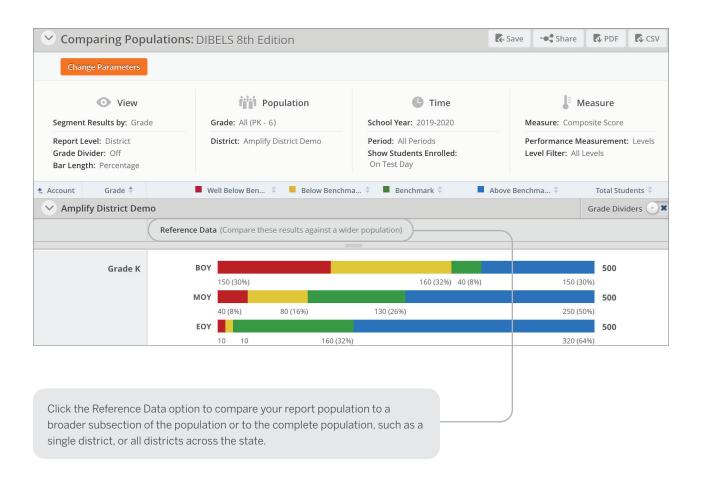

"How have different populations changed over time?"

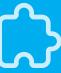

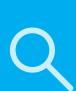

"Where should resources be focused to ensure the timely completion of required assessments?"

## Reporting and Analysis Suite: Benchmark Completion

School leaders can use the Benchmark Completion report to track the number of students who have completed the beginning, middle, or end of year benchmark assessment.

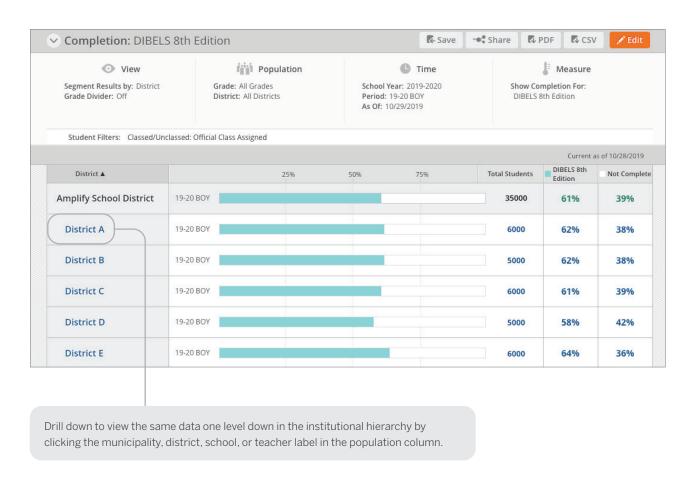

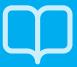

## Reporting and Analysis Suite: Correlation

The Correlation Report helps school leaders track student performance over time on a specific measure, or compare student performance on two different measures.

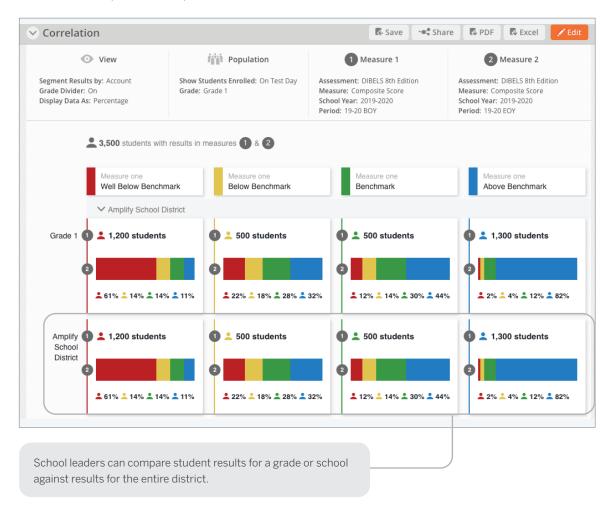

"How effective have institutions and teachers been at moving students among performance levels?"

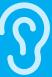

"Have all of my students who require **Progress** Monitoring been assessed?"

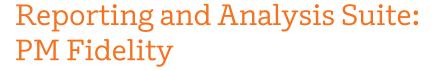

School leaders can use the PM (Progress Monitoring) Fidelity report to quickly determine if students are being progress monitored with the appropriate frequency.

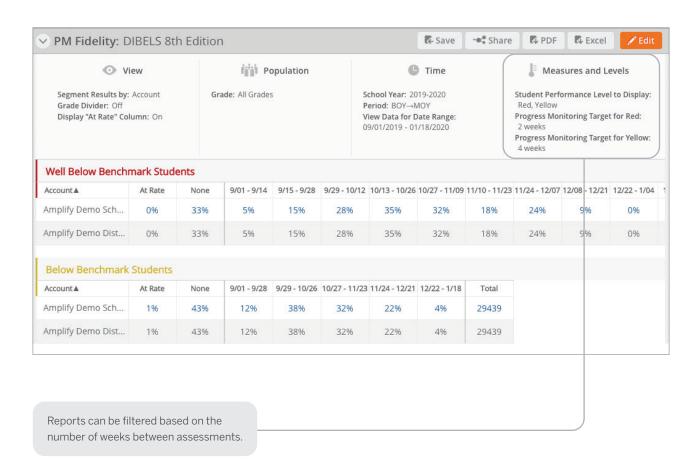

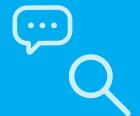

## Reporting and Analysis Suite: Download Your Data

Download Your Data reports help school leaders flexibly analyze assessment data across all districts and programs by exporting student records into a CSV file, which can be uploaded directly into student information systems.

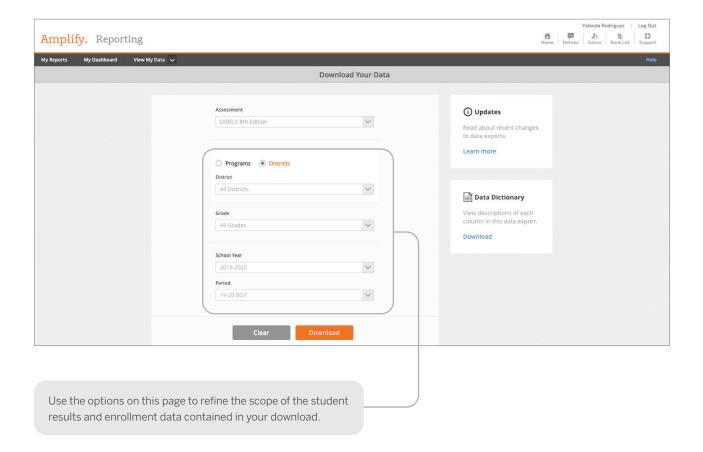

"Which districts have met statewide requirements for student growth?"

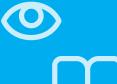

"Which strengths and skill deficits do students with a similar performance level have in common?"

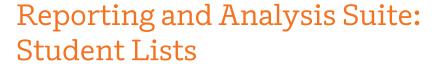

Clicking a bar segment, number, or total within a report opens the student list, which displays each of the students along with an overview of the assessment data used to generate the report.

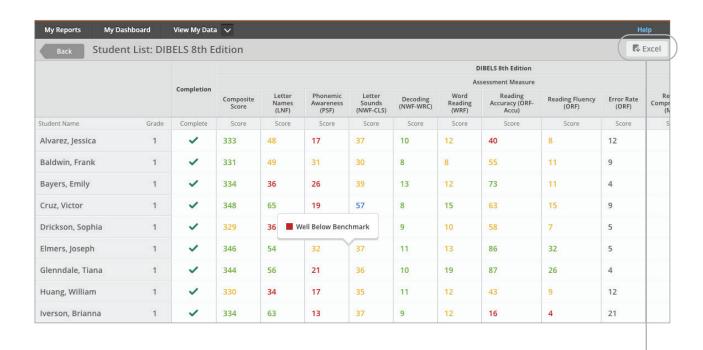

Student List reports can be exported as an Excel spreadsheet to upload into internal data systems.

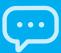

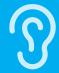

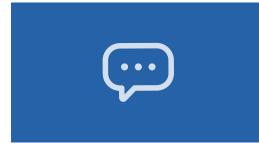

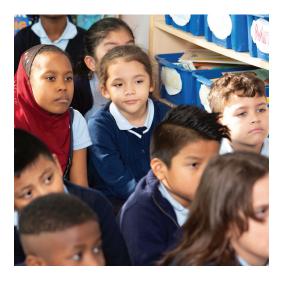

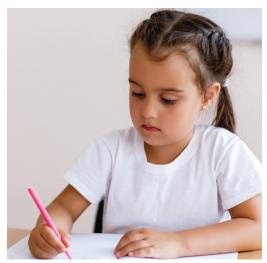

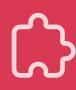

# For more information on mCLASS, visit amplify.com/mclass.

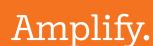

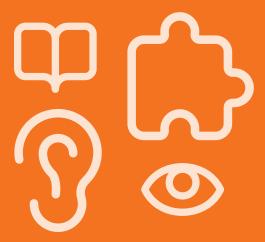